# **What are cookies?**

A cookie is a file that is downloaded to your computer to access certain web pages. Cookies allow a website, among other things, store and retrieve information about browsing habits of a user or your computer, depending on the information they contain and the way you use your computer, can be used to recognize the user .

### **What do you use cookies this site and what?**

This website uses cookies for a number of purposes, including:

• Analysis: those cookies that well treated by us or by third parties, allow us to quantify the number of users and perform the measurement and statistical analysis of the use made by users of the service. To do your browsing discussed in our website in order to improve the user experience.

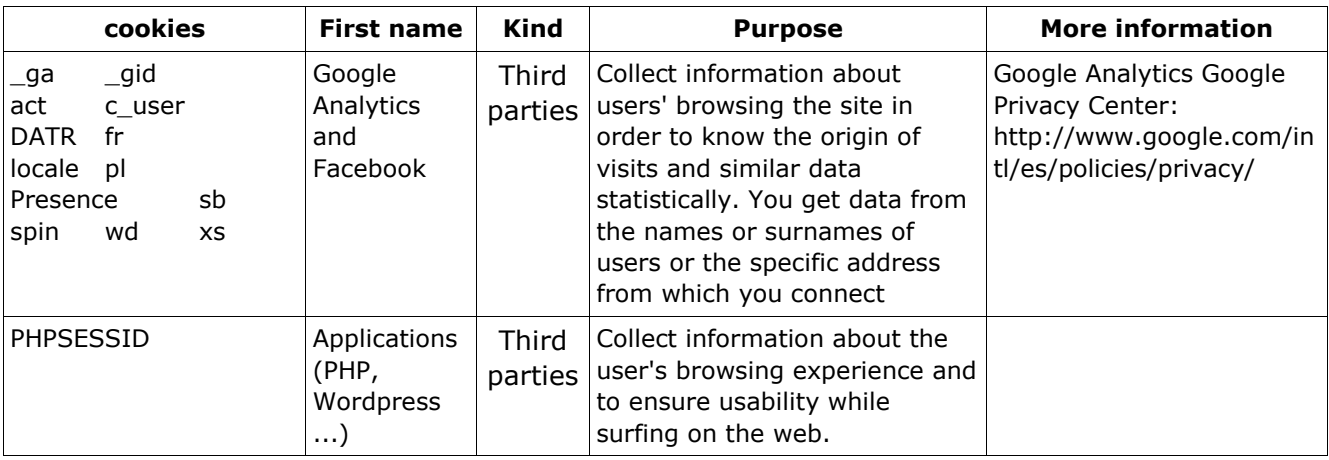

The details of the cookies used on this website is as follows:

Note: Cookies 'Owns' type are used only by the owner of this website and cookies 'Third parties' are used by the service provider is detailed in the table above.

#### **How I can disable or delete cookies?**

Can you allow, block or delete cookies installed on your computer by configuring your browser options installed on your computer.

See the documentation browser you have installed.

#### **Opt-out Browser Google Analytics**

Whether to reject cookies from Google Analytics analytics across all browsers, so not your Google Analytics data to be sent, you can download a supplement that performs this function from this link:<https://tools.google.com/dlpage/gaoptout>

What is a cookie?

A cookie is a harmless text file that is stored in your browser when you visit almost any web page. The usefulness of cookie is that the web is able to remember your visit when I return to surf this page. Although many people do not know the cookies have been in use for 20 years, when the first browsers for the World Wide Web.

# What IS NOT a cookie?

It is not a virus or a Trojan, not a worm, or spam or spyware, or open pop-up windows.

### What information stores a cookie?

Cookies do not usually store sensitive information about you, such as credit card or bank account information, photographs, your ID or personal information, etc. Data stored are technical, personal preferences, content personalization, etc.

The web server will not associate you as a person if not your web browser. In fact, if you regularly browse with Internet Explorer and try to browse the same web with Firefox or Chrome you will see that the web does not realize that you are the same person because you are actually associating the browser, not the person.

What kind of cookies there?

- *cookies*Technical: These are the most basic and allow, among other things, to know when you are browsing a human or an automated application, when an anonymous user navigates and one registered, basic tasks for running any dynamic web.
- *cookies*Analysis: Collect information on the type of navigation being done, the sections most used, consulted products, time period of use, language, etc.
- *cookies*advertising: display advertising based on their navigation, their country of origin, language, etc.

What are cookies own and those of others?

Party cookies are those generated by the page you're visiting and third are generated by services or external providers such as Facebook, Twitter, Google, etc.

What happens if I disable cookies?

To understand the scope that may have to disable cookies shows some examples:

- You can not share content of this site on Facebook, Twitter or any other social network.
- The web site will not adapt content to your personal preferences, as often happens in online stores.
- You can not access this area staff web, such as my own, or my profile or orders.
- online stores: it will be impossible to make purchases online, will have to be calling or visiting the physical store if you have one.
- Not possible to customize your geographic preferences as time zone, currency or language.
- The website can not perform web analytics about visitors and web traffic, making it difficult to be competitive anywhere.
- You can not write on the blog, you can not upload photos, post comments, evaluate or rate content. The web may not know whether you are a human or an automated application that publishes spam.
- No advertising may show sectioned, reducing advertising revenue from the web.
- All social networks use cookies, if disabled you can not use any social network.

Can I delete cookies?

Yes. Not only eliminate, also block, general or particular to a specific domain.

To remove cookies from a website should go to your browser settings and there you can find the associated domain in question and proceed to its elimination.

Cookie settings for the most popular browsers

Here's how to access a particular cookie of the Chrome browser. Note: These steps may vary depending on the browser version:

- 1. Go to Settings or Preferences via the File menu or by clicking the icon customization that appears above right.
- 2. You'll see different sections, click the Show Advanced Options option.
- 3. Go to Privacy, Content settings.
- 4. Select All cookies and site data.
- 5. a list of all cookies ordered by domain appears. To make it easier to find cookies enter a particular domain partially or totally the address in the search field cookies.
- 6. After making this filter will appear on the screen one or more lines with the requested Web cookies. Now just select it and press the X to proceed with removal.

To access the configuration cookies Browser Internet Explorer follow these steps (may vary depending on the browser version):

- 1. Go to Tools, Internet Options
- 2. Click on Privacy.
- 3. Move the slider to adjust the level of privacy you want.

To access the configuration cookies Browser Firefox follow these steps (may vary depending on the browser version):

- 1. Go to Options or Preferences depending on your operating system.
- 2. Click on Privacy.
- 3. In History choose Use custom settings for history.
- 4. Now you will see the Accept Cookies option, you can turn on or off according to your preferences.

To access the cookie settings Safari browser for OSX follow these steps (may vary depending on the browser version):

- 1. Go to Preferences, then Privacy.
- 2. Here you can see the Block cookies to fit the type of lock you want to perform.

To access the cookie settings Safari browser for iOS follow these steps (may vary depending on the browser version):

- 1. Go to Settings, then Safari.
- 2. You go to Privacy and Security, see the Block cookies to fit the type of lock you want to perform.

To access the configuration cookies browser for devices Android follow these steps (may vary depending on the browser version):

- 1. Run the browser and press Menu, then Settings button.
- 2. Go to security and privacy, see the Accept Cookies option to check or uncheck the box.

To access the configuration cookies browser for devices Windows Phone follow these steps (may vary depending on the browser version):

- 1. Open Internet Explorer, then More, then Settings
- 2. Now you can enable or disable the Allow cookies.